# **WVP** 无线编程器

# 用户安装使用手册

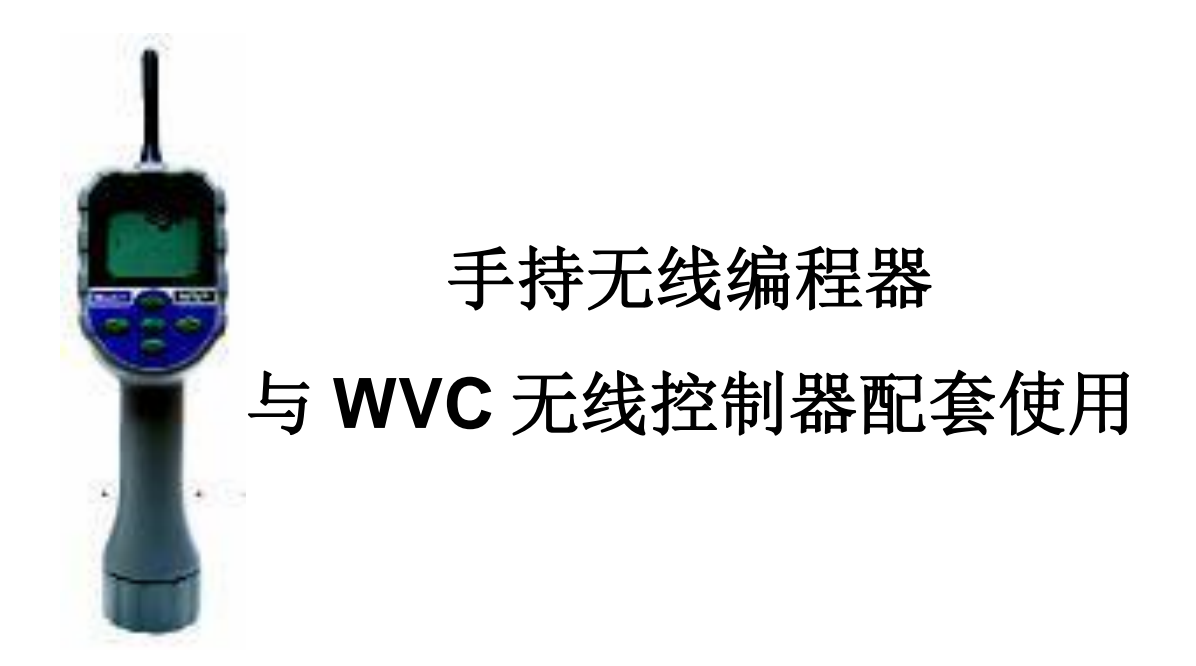

美国 **HUNTER** 公司出品

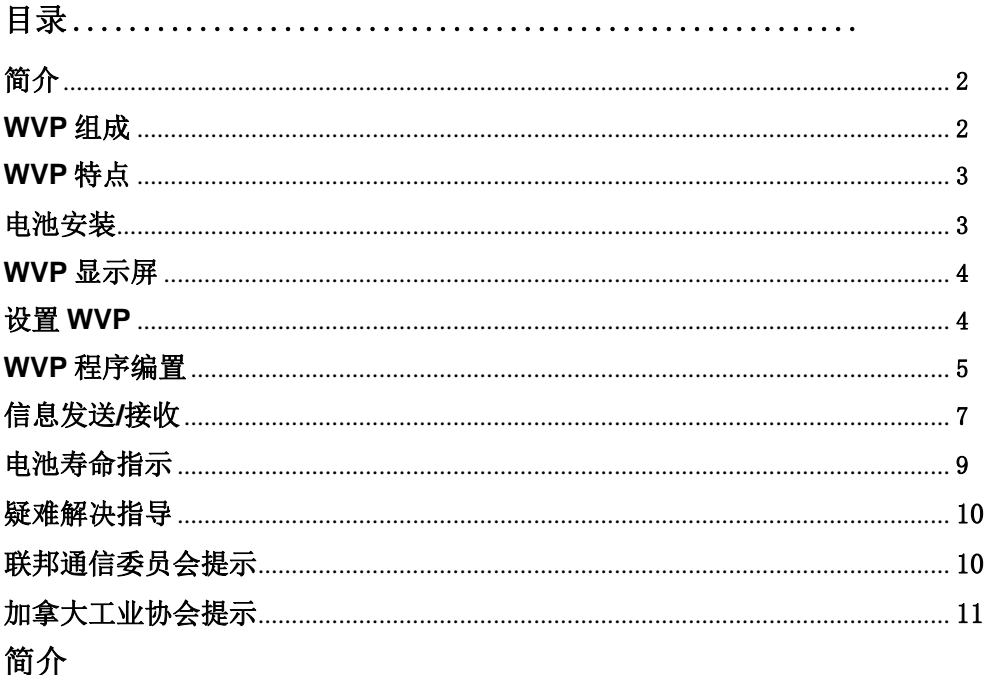

WVP 无线电磁阀编程器是 HUNTER 无线控制器(电池电源)系统中的一部分。作为手持无 线编程器,您可以十分方便地在野外中对 WVC 无线电磁阀控制器进行控制操作。因为 WVP 无线编程器通过无线信号来接收和传输灌溉数据信息,您不需要打开阀箱就可对无线电 磁阀控制器进行编程或检查其工作状态。

Hunter 的无线电池操作灌溉系统是商业/市政工程如街道和公路绿化带、中央隔离 带、公园、工地和其它没有电源接口地区的理想选择。

WVP 无线编程器可以接收指定 WVC 无线电磁阀控制器的当前工作程序及电池寿命情 况, 最远可在 30 米外对 WVC 控制器进行编程和控制操作。下面的操作指导提供详细的 WVP 使用信息。关于 WVC 控制器的安装和设置,请参照 WVC 用户手册。

**WVP** 组成

这部分说明将对 WP 的主要组成部分进行简要的介绍,后面对每个部分有比较详细的 说明,但是,本部分说明对了解它的各种选项十分有帮助。WVP 最主要特点是它的十分简 洁、易于操作的按钮界面设计,使得程序编制成为十分简单的工作。所有必要的按键功 能都明确标出以防止混乱,避免了其它(电池电源)控制器所普遍存在的问题。 **LCD** 液晶显示屏(图 **1**)

1. 显示主页 — 标明所有程序信息。

- 2. 站点号 标明被编制灌溉程序的站点。
- 3. 当前时间**/**日期 在设置当前时间和日 期 时,显示屏上有图标显示。
- 4. 站点运行时间 设置运行时间时,显示 屏 上有时间图标显示,用户可以在 1 分 钟到 4 小时之间任选一段灌溉时间。
- 5. 启动时间 设置起始时间时,显示屏上 有 时间图标显示,用户可以设置每天 1 - 9次启 动时间。

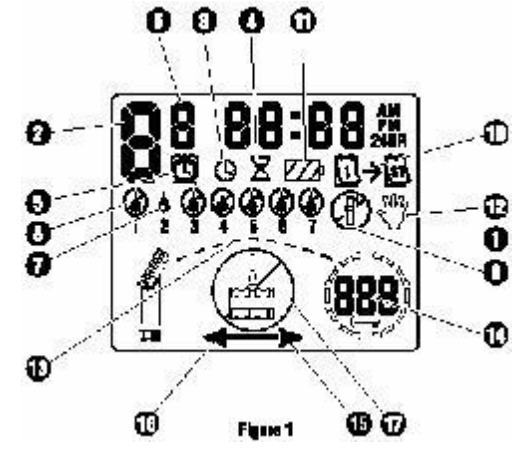

- 6. 启动时间号 显示从 1 到 9 次启动时间
- 7. 灌溉日期 用户可以选择特定的灌溉日期或选择灌溉间隔日期。
- 8. 划掉的水滴图标 表示在选定的日期内灌溉系统不会启动。
- 9. 划掉的喷头图标 表示在灌溉被中断。
- 10. 日历 表示已编制间隔灌溉计划。用户可以在 1 到 31 天内任选一个灌溉间隔时 间。
- 11. 电池状态 表明 WVC 控制器内干电池的剩余电量。
- 12. 手动灌溉 当手动灌溉设置以后,显示屏上有手动图标显示,用户可以灵活地 对灌溉系 统进行手动控制。
- 13. 正在通信联系 当 WVP 与 WVC 进行通信时,显示屏上将依次有图标显示。
- 14. 地址码 每个 WVC 无线控制器有唯一的地址码,以便与 WVP 无线编程器建立联系。
- 15. 传输 箭头表明数据正由 WVP 编程器传输到 WVC 无线控制器
- 16. 接收 箭头表明 WVP 编程器正在接收 WVC 无线控制器发出的数据。

17. 没有联系 — 表明 WVP 编程器与 WVC 无线控制器之间没有数据传输。

- 控制键(图 **2**)
	- 按键 → 增加显示屏上选中的闪烁数字图标。

按键 → 减少显示屏上选中的闪烁数字图标。

转换键 一选择编程功能。

前进键 ▶ 一进入选中的闪烁图标下一级

返回键 3 --返回选中的闪烁图标前一级 其它部分(图 **3**)

- 18. 传输**/**接收键--传输/接收灌溉程序信息。
- 19. 电池部分--使用标准 9 伏碱性电池。
- 20. 外部发射天线--用于无线联系的挠性通讯天线。

WVP 特点.................................

**WVP** 所具有的部分特点

- · 简单的按键编程设计
- · 大液晶显示屏及易于理解的图标显示。
- · 最远可在 30 米之外与 WVC 无线控制器进行通讯。
- 以标准 9 伏碱性电池作为电源
- · 周灌溉计划
- 每天多达9次的启动时间
- · 运行时间可从 1 分钟到 4 小时
- · 可设置手动灌溉
- · WVP 和 WVC 电池寿命显示

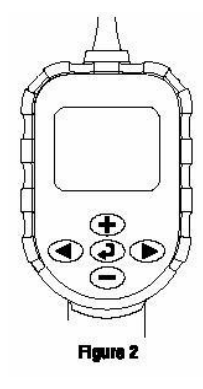

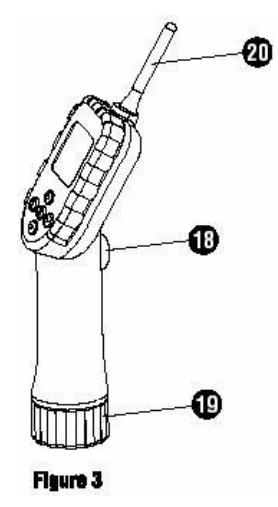

电池安装………………………

WVP 无线编程器是由一个标准 9 伏碱性电池提供电源。在正常使用条件下,电池可至 少使用 一年。

Λ

提示: **WVP** 无线编程器具有自记忆功能,即使将电 池 取出,设置好的灌溉信息也不会丢失。

电池安装步骤(图 **4**):

- 1. 取下 WVP 无线编程器手柄底部的 电池仓盖,准备安放电池。
- 2. 把电池扣入电池槽中,并将电池 扣 朝里放入手柄中。
- 3. 重新拧上电池盖。

现在 WVP 无线编程器可以用来对控制器进行编程。 **WVP** 显示屏…………………………………………

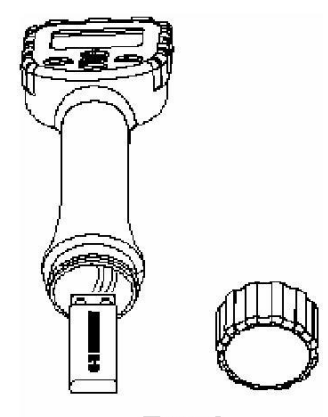

Figure 4

在你开始编程之前,您需要花一些时间来了解和学习 WVP 无线编程器的特点及如何编 写程 序。液晶显示屏上分为两部分:程序部分和通讯部分。显示屏的上半部分是用来编 写或改变与灌 溉程序有关的信息;下半部分是用来与 WVC 无线控制器建立联系,发送/接 收程序信息,实现手 动灌溉及对每个无线控制器设置唯一的地址码。

通过转换按键 2 可依次进入以下 程序 命令模式:1)当前时间/日期,2) 设置时 间/日期,3)设置灌溉启动时间, 4 )设 置灌溉延续时间,5)设置灌溉日期, 6 ) 系统关闭模式。 当编制或更改程序信息时, 随着按

动 少按键或 ⑤ 按键, 显

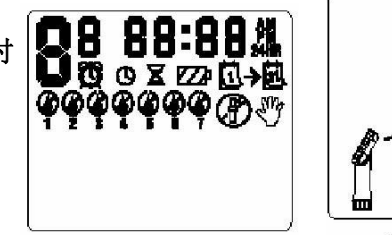

**Programmigg** 

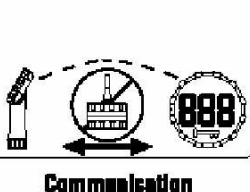

示屏上的闪烁图标 随之改变。当需要改变闪烁图标时,按动前进  $\circledP$  或后退按键  $\circledP$  , 直到选中所需要的 图标闪烁为止。

手柄上的发送/接收键是用来转换显示屏上通信图标信息;启动与 WVC 无线控制器之 间的通 信联系;对每个 WVC 无线控制器编制唯一的地址码;与 WVC 无线控制器之间发送/ 接收灌溉信 息。若在任何上述编程过程中,按动发送/接收键,显示屏下半部分的通信模 式将被激活,再次 按动发送/接收按键,屏幕信息又将返回到编程模式。

如果在持续一分钟时间内,没有对 WVP 无线编程器进行任何操作,显示屏将处于节电 模式, 屏上的图标消失,按动任何按键显示屏将重新被激活。

设置 WVP 无线编程器…………………………………

WVP 无线编程器使用十分简单。简洁、易懂的按键设计,使您可以轻松地通过按键来 完成程 序编制或实现手动灌溉。在编制灌溉程序之前,你需要在 WVP 无线编程器上设置好

当前日期及当前时间。

设置日期和时间

- 1 在程序编制模式下, 按动转换键 ②, 直到选中 时 间/日期图标。
- 2. 当小时图标在闪烁时, 按动 ① 按键或 ◎ 按 键来 改变屏幕上的时间图标,直到选中 需要的数字图标,再 按前进键 → 进入分钟设置。

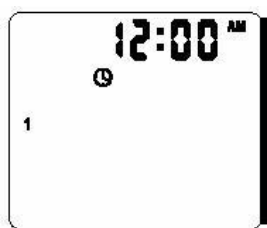

- 3. 当分钟图标在闪烁时, 使用 ① 按键或 ① 按键来改变屏幕上的时间图标, 直到选 中需要 的数字图标,按前进键 → 进入上午(AM)、下午(PM)或 24 小时模式选择。
- 当时间图标在闪烁时,按动 → 按键或 → 按键来选择上午(AM)、下午(PM)  $\overline{4}$ 或24 小时模式,完成后在按动前进键 → 进入周工作模式选择。
- 5. 此时, 数字 1 将在屏幕上闪烁, 代表了每周的第一天, 按动 ①按键或 ② 按键来 选择 相应日期。

WVP 无线编程器现在已准备好来对您的 WVC 无线控制器进行编程。

**WVP** 程序编制…………………………………

WVP 无线编程器利用一个完全独立的站点编程方式来对您的 WVC 无线控制器进行灌溉 程序编 制。这种独立的站点编程方式要求在对每一个站点进行程序编制时,你都必须设 置其始时间、运 行时间及灌溉日期。简洁的按键 ② 设计使你可以十分快捷地在各个程 序之间进行切换。

设置灌溉起始时间

1. 按转换键 ② 直到灌溉启动时间图标在屏幕上出现为止 显示 的信息包括站点号、启动时间号(在站点号右边小 一点的数 字)及启动时间等,启动时间图标在闪烁。

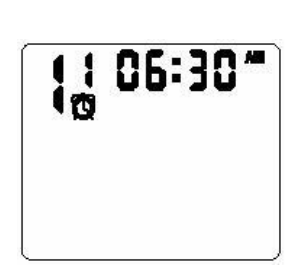

- 2. 按前进键  $\overline{1}$  直到闪烁图标切换到站点号, 使用  $\overline{1}$  按键或  $\overline{1}$  按键来改变 站点号, 直到需要的为止。
- 3. 按动前进键 ② 将闪烁图标切换到起始时间号,使用 ③ 按键或 ③ 按键来改 变起始 时间号。
- 4. 按动前进键 → 将闪烁图标切换到启动时间, 使用 → 按键或 → 按键来输入灌 溉程 序启动时间(启动时间以 15 分钟作为增加量), 按住其中一个键可快速改变 启动时间。

## 取消一个灌溉启动时间

在灌溉启动时间模式下,按动 → 按键或 → 按键 直到选中 12: 00AM (中午), 再一次按动 → 按键即 进入停止(OFF)状态。

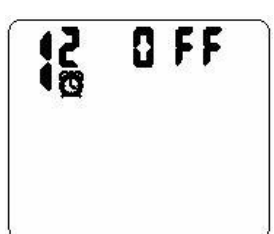

5

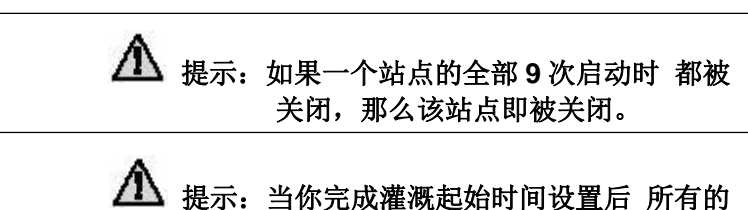

启动时间将按次序重新排列。

# 设置运行时间(灌溉延续时间)

- 1. 按动转换键 2 直到运行时间图标在屏幕上出现。
- 2. 屏幕上将显示站点号,最后一次输入的运行时间将 在屏 幕上闪烁。
- 3. 使用 → 按键或 → 按键来改变屏幕上的站点运行 时间,可在 1 分钟到 4 小时之间任意选择。
- 4. 按动前进键 ② 来切换到下一个站点。
- 5. 重复步骤 3 和步骤 4 来对每一个站点进行设置。

# 设置灌水日期

- 1. 按动转换键 4 直到灌水日期图标在屏幕上出现为止。 Ī
- 2. 对于每一个站点, WVP 无线编程器将显示特定灌溉日期或间隔灌溉日期。

#### 选择周灌溉工作模式

在选择周工作模式下,站点号、每周的 7 天将在屏幕上出现,同时在每一天的上方有 一个水 滴图标 ● 或一个划掉的水滴图标 ● 。 水滴图标 ● 代表本天灌溉, 划掉的水 滴图标 ● 代 表本天不灌溉。

- 按动后退键 3 切换到所需要的站点。  $1.$
- 2. 当闪烁图标 在符合需要的特定日期时 (闪烁图标总是从 1 开始),按动 → 按 键来选 中当天灌溉, 或按动 → 按键取消灌水(在本天不灌溉)。闪烁图标会自 动移到下一 天。

3. 重复步骤 1 直到所有需要的灌水日期均被选中为止。被选中的灌水日期将伴随有一 个水滴 图标 ● , 代表当天启动灌水程序, 最后一个水滴图标 ● 表示周灌水程 序模式的最后一个工作 日

4. 对每一个站点重复步骤 1 到步骤 3,以完成全部灌溉程序设置。

 $\Lambda$ 提示:如果你选择周灌水模式,在转换到下一个站点 之前, 确保屏幕上的周工作模式更改已经完成。

# 选择间隔灌溉

在这种灌溉模式中,你可在 1 到 31 天之间选择 合适的 天数作为灌溉间隔时间。

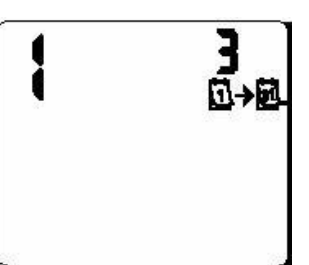

0:30

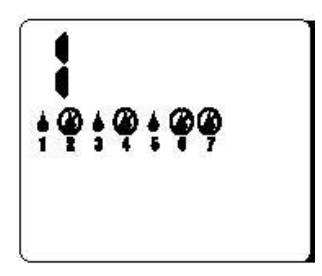

按动后退键 3 直到选中需要的站点。  $1.$ 

 $\overline{a}$ , 间隔灌溉图标(从日历1到日历 31)  $\overline{a}$ 

将在屏幕上出现,同时间隔天数图标开始闪烁。

3. 按动 ① 按键或 ② 按键来选择灌溉间隔天数,这种模式称为间隔灌溉模式。在 设置间 隔灌溉模式时, 按动前讲键 → 将返回到周灌水模式。

> 提示: 如果选择间隔灌溉模式, 在转换到下一站之 前, 应 Æ. 确保屏幕上的所有信息更改均以完成。

现在,控制器将在下次起始时间启动,并按间隔灌溉模式进行工作。

#### 系统关闭

系统关闭功能将使您的 WVC 控制器处于关

闭状态,停止所有自动灌溉程序,直到

WVP 无线编程器对 WVC 控制器重新启动为止。

关闭 **WVC** 控制器

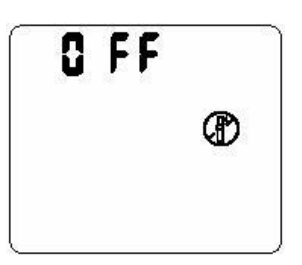

- 1. 按动切换键 (4) 直到关闭图标 40 (划掉的喷嘴)出现在屏幕上,在此图标闪 烁几秒 钟之后,"OFF"(关闭)字样将出现在屏幕上。
- 按动一次 WVP 上的发送/接收键, 转换到通信模式(液晶显示屏的下端), 使用前  $2.$ 进 (<u>●</u>) 和后退键 (▶) 来使通信箭头指向 WC 控制器图标, 然后一直按住 WP 上 的发送 /接收键, 您将听到"嘟嘟"两声, 表示关闭命令已经发送到指定的 WVC 控 制器, 接着您 还将听到"嘟嘟"两声,表明 WVC 控制器已成功地接收到 WVP 发送的 系统关闭命令。

启动 **WVC** 控制器

- 1. 在程序编制模式下(液晶显示屏的上部), 按动转换键 4 直到当前时间和日期出 现在屏 幕上为止。
- 2. 按动一次发送/接收键进入通信模式 (液晶显示屏下部), 使用前进 (4) 和后退 键 (D) 来使通信方向箭头指向 WVC 控制器, 然后一直按住 WVP 上的发送/接收键, 您 将听到"嘟嘟"两声,表示启动命令已经发送到指定的 WVC 控制器,接着您还将听 到"嘟 嘟"两声,表示 WVC 控制器已成功地接收到 WVP 发送的启动命令。

提示:可使用编程接收功能来确认指定的 **WVC** 控制器是否已经关闭。在将 **WVC** 上的程序接 收 回来后, 指定的 WVC 控制器如果是关闭的, 在 WVP 无线编程器上将出现系统关闭 <sup>40</sup> 的图 标。

## 编制降雨延迟

这个功能允许用户将设置好的灌溉程序中断 1 到 7 天, 在降雨延迟结束后, 系统将恢 复到正 常的自动工作状态。

- 按动转换键 4 直到显示屏上出现系统关闭图标和 OFF 字符。 1.
- 2. 按动 生 按键,屏幕上将出现字符 1, 此时 字

8 F.F ч GB)

符 1 处于闪烁状态。

- 4. 按动一次发送/接收键转换到通信模式  $4.$
- 5. 使用前进  $\left( \bigcirc \right)$  和后退键  $\left( \bigcirc \right)$  来使通信方向箭头指向 WVC 控制器,
- 6. 一直按住 WVP 无线编程器的发送/接收键,您将听到"嘟嘟"两声,表示取消命令已 经发送 到指定的 WVC 控制器,接着您还将听到"嘟嘟"两声,表明 WVC 控制器已成 功地接收到 WVP 发送的取消命令。

信息发送/接收..................................

在 WVP 无线编程器上编制的所有灌溉程序信息和手动灌溉方式通过无线信号方式来 和指定的 WVC 控制器进行通信联系。在正常情况下,WVP 编程器最远可在距 WVC 控制器 30 米处实现信息传 输。WVP 编程器上的发送/接收键用来与 WVC 控制器建立联系,以便发送、 接收灌溉信息。

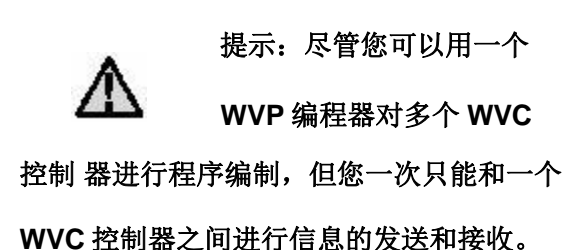

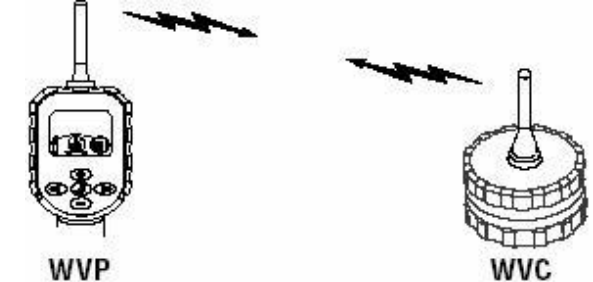

#### 输入 **WVC** 控制器地址码

在安装、使用过程中,每个 WVC 控制器在 WVP 无线编程器上都有一个唯一的三位数地 址码, 这个唯一的地址码可确保在系统有多个 WVC 控制器的情况下,灌溉信息能安全、准 确地在指定的 WVC 控制器和 WVP 编程器之间进行传输。(设置和改变 SVC 控制器的地址码, 请参阅 WVC 用户手 册)

1. 按动 WVP 无线控制器手柄上的发送/接收键,显示屏 的 下半部将激活,发送/接收方向箭头将开始闪烁。

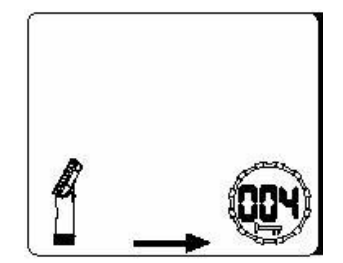

2. 使用 ● 按键或 ● 按键来给每个 WC 控制器 编制唯 一的地址码,地址码范围从 000 到 999。

# 传输灌溉程序信息

当在 WVP 编程器上输入 WVC 控制器的三位数地址码后,接着进行下面的步骤:

1. 使用前进键 选择信息传输功能。

(信息传输方向箭头 ━━ 将开始闪烁)

- 2. 按住发送/接收键两秒钟,您将听到"嘟嘟"两声, 表示 通信联系已经发生。
- 3. 几秒钟之后,屏幕上将出现不断延伸的曲线,表 示与 WVC 控制器之间的无线通信联系已经建立。当 数据传 输已经完成后,曲线延伸结束,您将听到 "嘟嘟"两 声,表示数据传输已经成功。

如果由于某种原因导致无线通信没有成功,WP 无 线编程器将发出持续两秒钟的响声,同时未建立联系

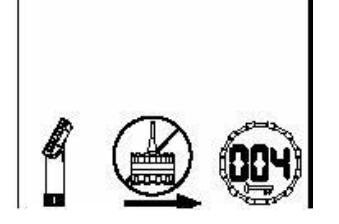

的图标将出现在显示屏上。

如果您在使用中出现这种问题,首先应确定您是否使用了正确的 WVC 控制器地址码, 如果问 题仍然存在,尽量使 WVP 无线编程器接近 WVC 控制器,以便加强无线信号。在正常 情况下,信号 传输的最远距离是 30 米,实际工作中信号传输的有效距离取决于 WVC 安装环 境及周围的地形条 件。

## 接收程序

当在 WVP 编程器上输入 WVC 控制器的三位数地址码后,接着进行下面的步骤:

- 1. 按动前进箭头 , 选择接收功能(信息传输箭头 + 将开始闪烁) Î
- 2. 按住手柄上的发送/接收键两秒钟,您将听到"嘟嘟"两声,表明通信联系已经发生。
- 3. 屏幕上将出现延伸的线条,表示 WVP 无线编程器正在与 WVC 控制器之间进行无线联系。 当延 伸的线条结束后,数据传输已经完成, 您将听到"嘟嘟"两声,表明数据传输 已经成功。
- 4. 按动一次发送/接收键,屏幕显示将返回到程序编 制模 式,指定 WVC 控制器上的当前所有程序信息和 电池能 量状态将在 WVP 显示屏出现。

手动灌溉操作

# 按以下程序设置手动灌溉操作

- 1. 当屏幕上出现当前时间/日期显示时,持续按下前进 键 直到屏幕上出现手动灌溉图标,同时灌溉 站点 号也将在屏幕上出现。
- 2. 按动前进键 ▶ 转换到您所要设置手动灌溉操作的站点。
- 3. 使用 → 按键或 → 按键来调整手动灌溉延续时间, 可在 1 分钟到 4 小时之间任选指定时间。
- 4. 在手动灌溉模式下,按下发送/接收键两秒钟以启动手动灌溉信息传递与反馈。
- 5. 重复步骤 1 到 4 来设置其它站点的手动灌溉操作。

#### 中断手动灌溉操作:

- 在当前时间/日期显示状态下,按下后退键 9来进入手动关闭模式。  $1.$
- 2. 按动前进键 ▶ 转换到您所希望关闭程序的站点。 Ξ
- 3. 在手动关闭状态下,按下发送/接收键两秒钟来取消所选定站点的手动灌溉程序。
- 3. 重复步骤 1 到 3 来关闭其它站点的手动灌溉操作。

**电池寿命指示..............**...

通过 WVP 编程器上的电池能量显示图标,您可以十分快捷地查看指定的 WVC 控制器电 池的剩 余能量。当 WVP 编程器接收到指定的 WVC 控制器程序信息时,您将同时得到有关的 电池能量信

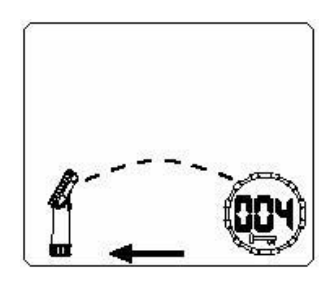

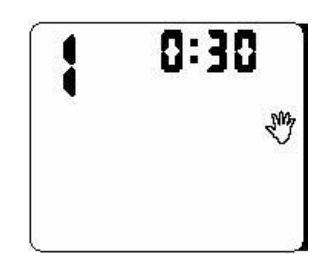

息。当电池能量处于最高状态时,屏幕上电池图标中的三个部分都将填充满 黑色,当电池能量已 经用完时,电池图标中三个部分都将中剩下边框。

9

从 WVC 控制器接收到灌溉信息后,在 WVP 编程器处于节电状态、液晶显示屏上的图标 消失之 前,指定的 WVC 控制器的电池能量信息将一直在屏幕上显示。在 WVP 显示器再次激 活后,将显示 最后一次从 WVC 接受到的电池能量信息。

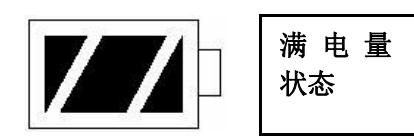

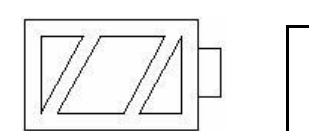

状态 低 电 量 状态

疑难解决指导..............................

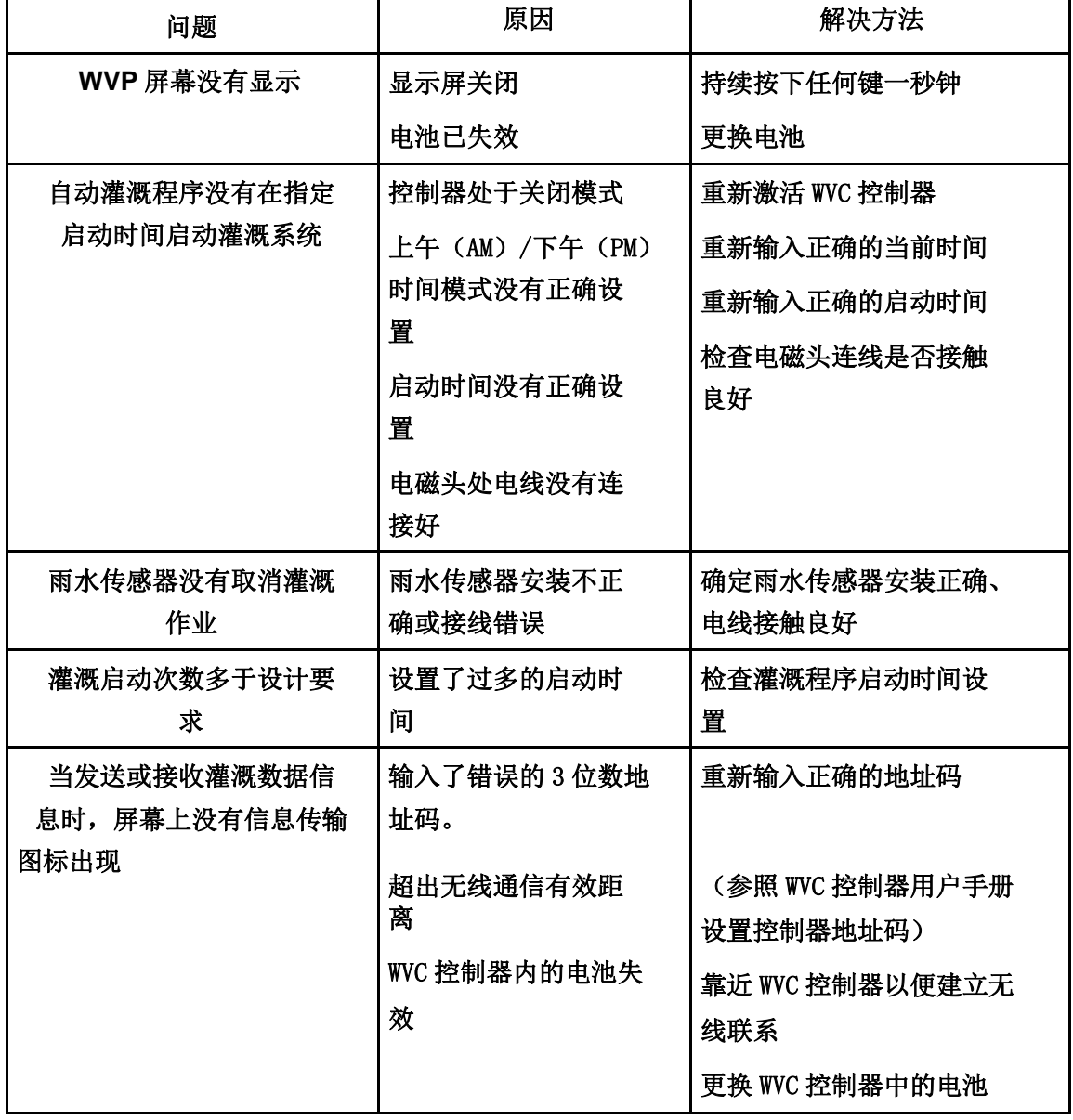

联邦通信委员会(**FCC**)提示...............................

本提示只适用于 MVP 无线编程器

在美国通信委员会(**FCC**)注册号码:**M3UWVP**

该设备通过测试符合美国通信委员会(FCC)规则第 15 条 B 类数字通信设备标准, 这

些标准确保提供合理的保护,以便不与家用设备之间产生冲突。本产品的发射、使用时 会传播无 线频率的能量,如果没有按照安装使用说明书上的规定安装,可能与其它无线 通信设备之间产生 冲突。然而,这并不是说只要按照说明书上的规定安装就一定不会产 生无线通信冲突。如果在使 用中与广播、电视信号接收发生冲突,用户可以通过下面的 方法来消除信号冲突:

重新调整或改变广播、电视接收天线的位置

- · 加大 WVP 无线设备与广播、电视接收天线的距离
- · 询问经销商或向专业广播/电视技术人员寻求帮助

用户同时应当注意:在没有得到生产厂家许可的情况下,对设备改变及改装所带来 的任何后 果,厂家均不承担责任。

加拿大工业协会提示..................................

本提示只适用于 WVP 无线编程器

加拿大工业协会(**IC**)注册号码:**2772-WVP**

证明/注册号之前的术语"IC"仅表明 MVP 无线编程器符合加拿大工业协会规范。

该设备的操作应服从以下两个条件: (1) 这种设备不会与其它无线通信设备产生冲 突; (2)这种设备必须忍受各种干扰,包括可能影响设备正常工作的干扰。